# **さくいん(メニュー一覧から)**

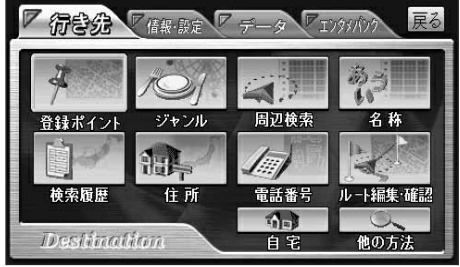

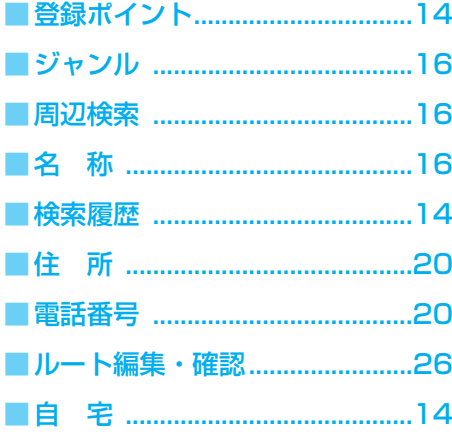

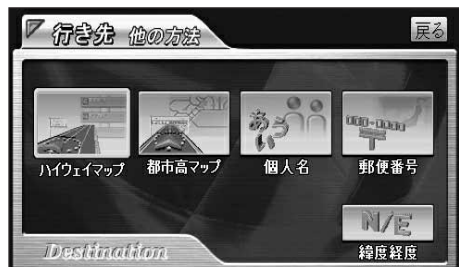

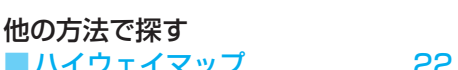

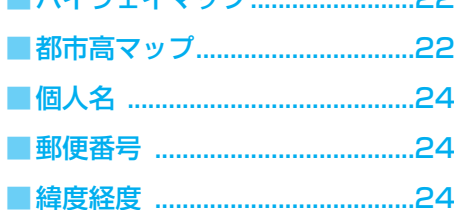

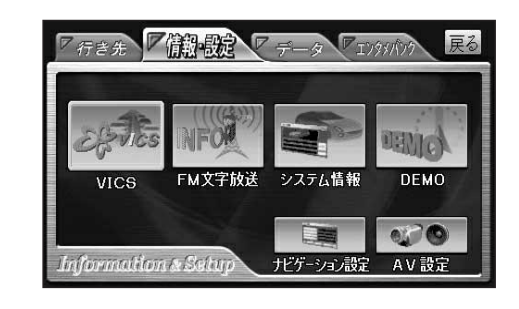

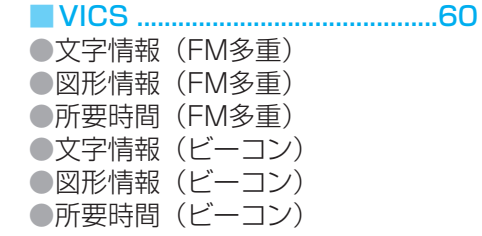

### ■FM文字放送 ................................68

●放送局 ●周波数 ●文字情報 ●図形情報 ●チューナー設定

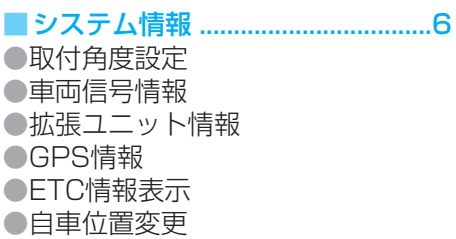

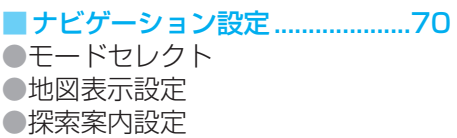

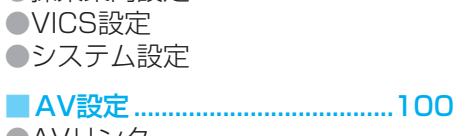

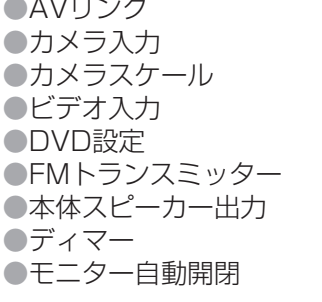

■DEMO

「行き先」「信報機定 アデータ マエリッパウ 戻る 语 E ルート設定<br>メモリー<br>メモリー 登録ポイント 走行軌跡 A  $Data$ インテリジェントルート SDカード

## ■登録ポイント................................48

●自宅を登録する ●地点を登録する ●ワンタッチ探索地点 ●情報を編集する ●消去する ●表示する ●SDカードを利用

## ■ 走行軌跡メモリー..............................56

●軌跡を登録する ●名称を付ける ●消去する ●呼び出す ●SDカードを利用

■ルート設定メモリー .......................58

●ルートを登録する ●名称を付ける ●消去する ●呼び出す ●SDカードを利用

■SD覚えてルート ......................114

#### ■インテリジェントルート ............36 ●確認する

●消去する

■SDカード ..................................106 ●保存(登録ポイント) ●呼出(登録ポイント) ●保存(ルート設定メモリー) ●呼出(ルート設定メモリー) ●保存(走行軌跡メモリー) ●呼出(走行軌跡メモリー) ●保存(地図データ) ●消去/初期化

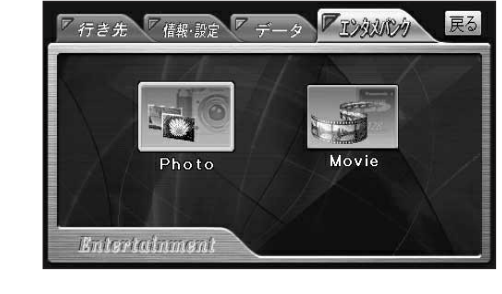

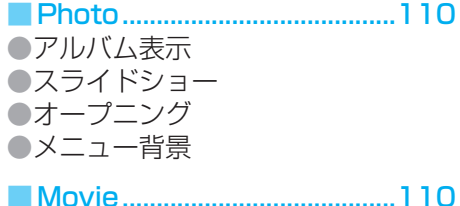